## **分销主机-Linux 为客户开设空间**

首先打开您刚刚购买的 whm 控制面板找到 PACKGES 先定义您所要开通的主机 的一些参数,(可直接理解创建套餐的参数)后面创建账号需要用到

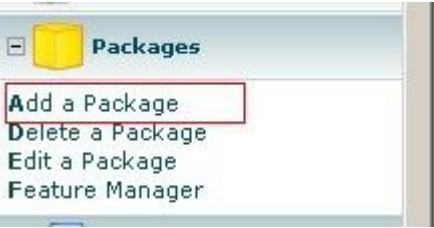

# 1、打开后进去设置页面如下:

m

m

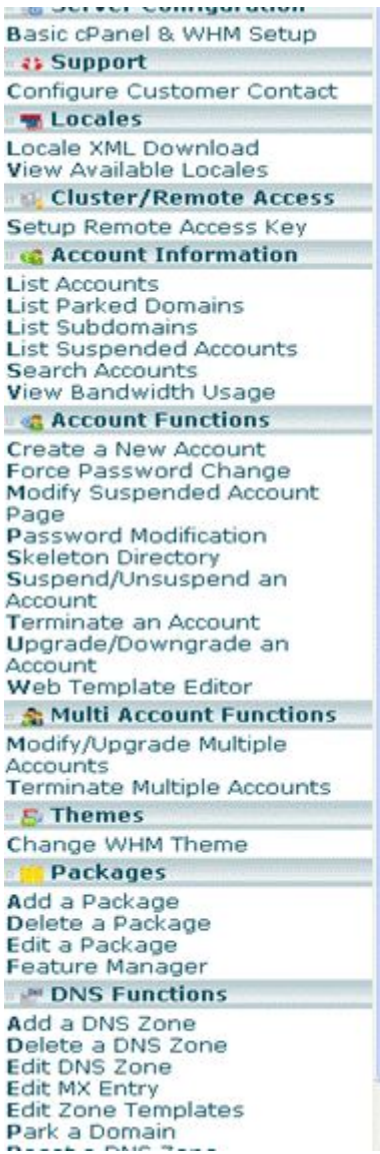

#### Main >> Packages >> Add a Package Add a Package

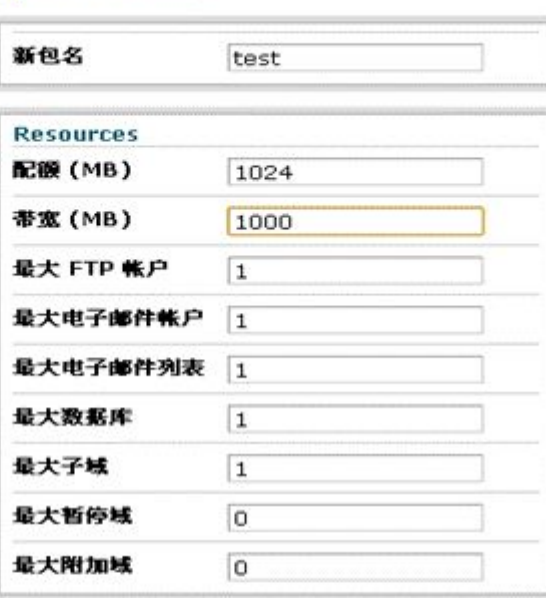

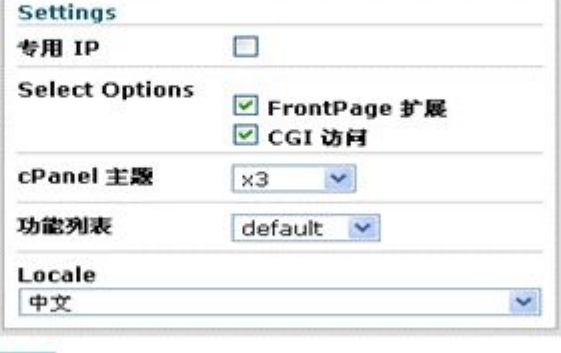

添加

您可以自行设置这些参数,方便下一步创建账户操作。同时您可以在下图所示的 地方对您所创建的套餐进行管理、删除、修改。

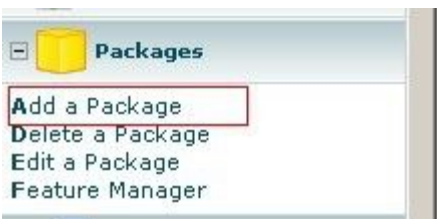

### 2、接下来我们需要将建立的数据包和域名以及 cpanel 绑定起来, 您在 WHM

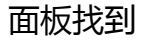

**ENSIN** Account Functions Create a New Account **Force Password Change** Modify Suspended Account Page Password Modification **Skeleton Directory** Suspend/Unsuspend an Account Terminate an Account Upgrade/Downgrade an Account Web Template Editor

#### **Domain Information**

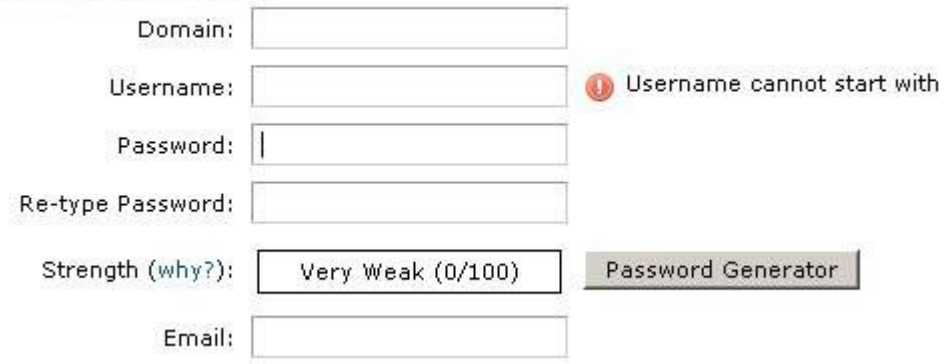

domain 填写您的域名即主机名方便以后管理查找

username 输入用户名作为新开的主机的 cpanle 控制面板用户名(为了安全注 意用户名不能以数字开头)

Passwrod 您可以自行设置也可以使用" Password Generator" 系统随机密码, Email 可以填写用户的邮件地址。

Choose a Package 这个是选择您刚刚所创建的主机套餐参数把鼠标移至搜索

### 图标会出现您刚创建的一些参数。

LOCALE 选择控制面板的默认语言:选择 Chinese 即 "简体中文版"

### DSN settings 选择系统默认的即可

Mail Routings Settings 选择默认的即可

最后点击"Creat"至此一个客户主机开通完成

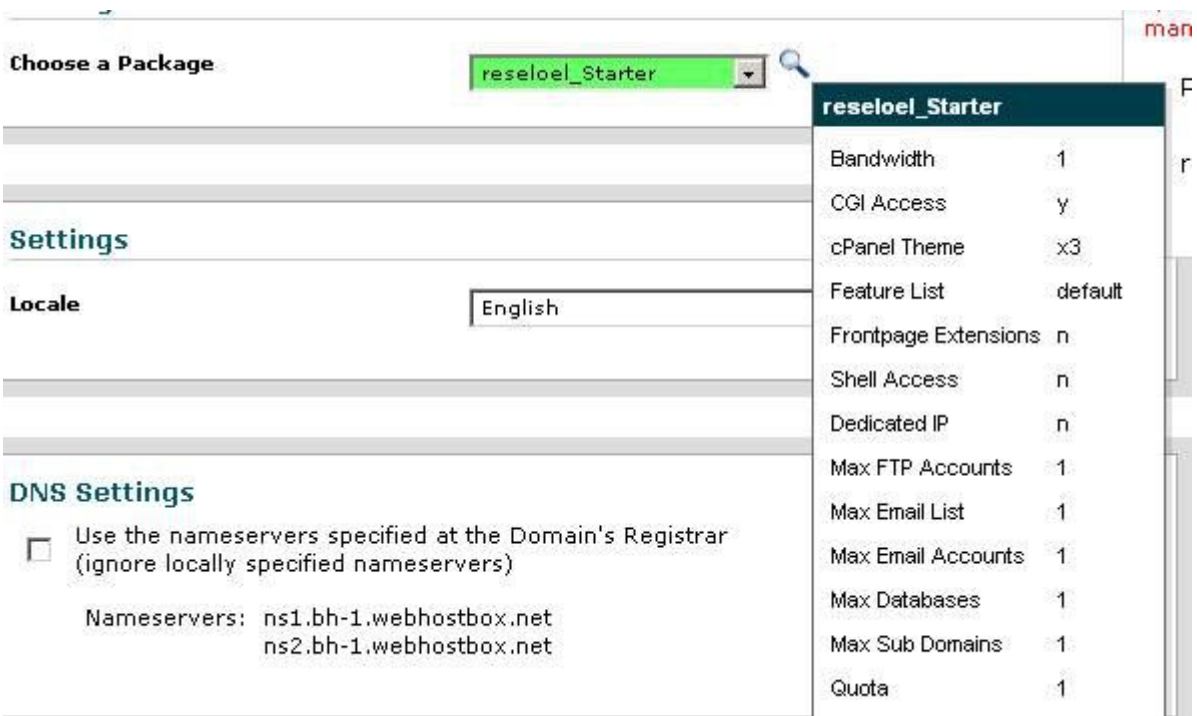

### 3、管理刚才所开通的账户

点击 List Accounts 进入账户列表

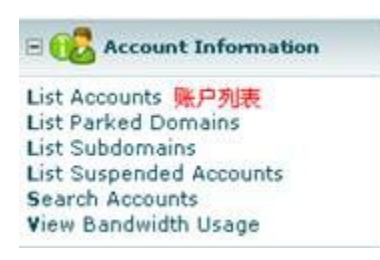

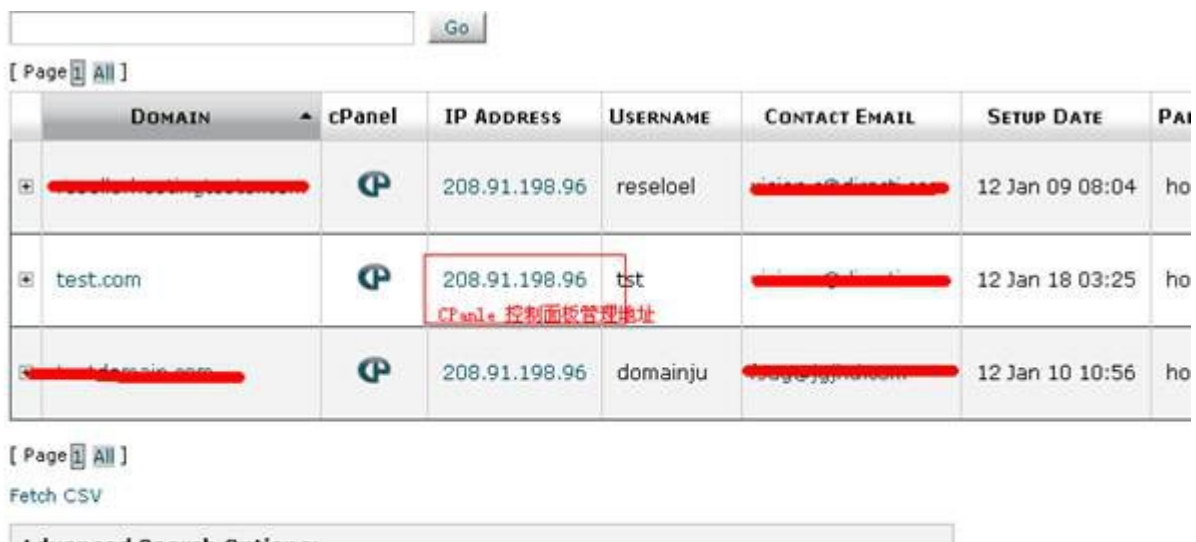

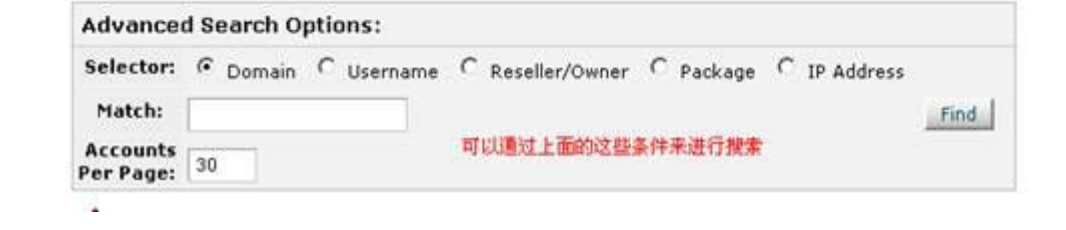